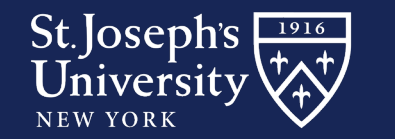

## ONLINE BOOKSTORE

## **How to Order Your Course Materials**

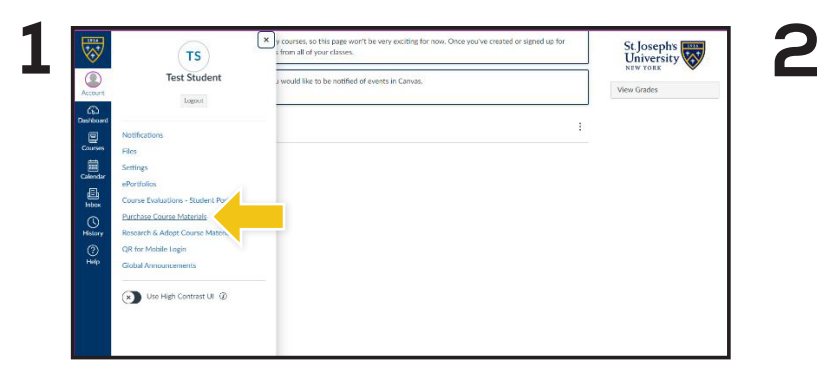

From within your **Canvas** account, on the left navigation bar, select **Account** and select **Purchase Course Materials**.

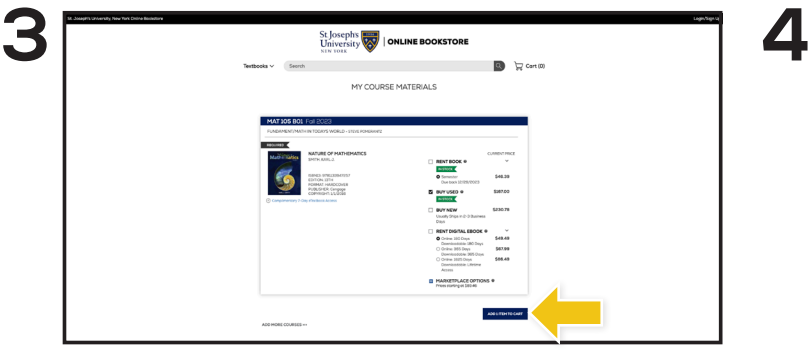

Your course materials will automatically populate based on your schedule. Select the items to be purchased and select **Add Item to Cart**.

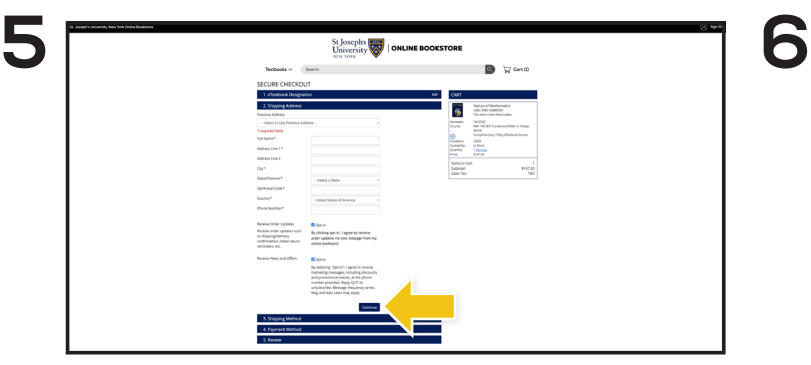

Begin the checkout process by entering your shipping address. Select **Continue** to choose your shipping method.

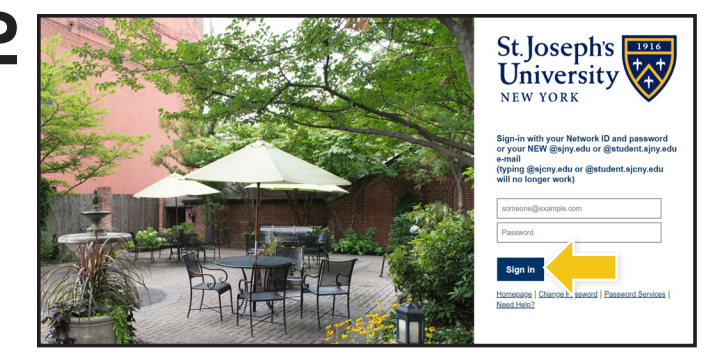

Sign in with your Network ID and password or your @sjny.edu email address.

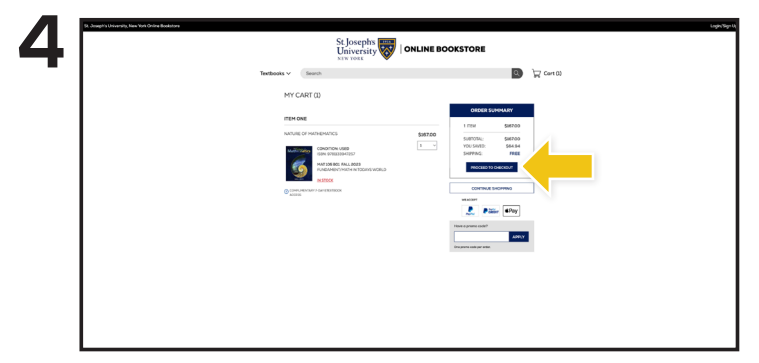

Review your order and select **Proceed to Checkout**.

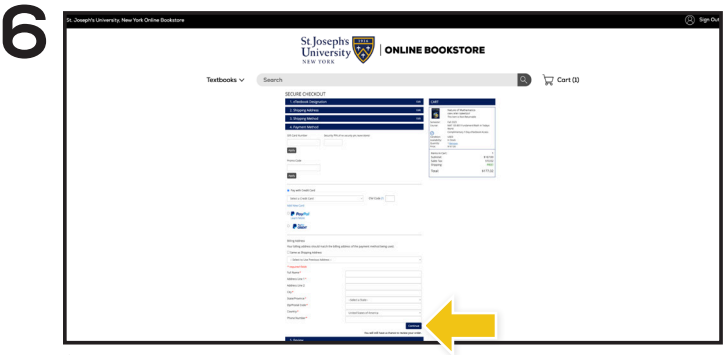

Select or enter your payment method and select **Continue** to review and complete your order.

\*If a rental is selected, a credit card is required at checkout for collateral. The card will not be charged unless the book is not returned or is damaged.